## **{Alert}**

#### Syntax: {ALERT message;[buttons];[icon-type];[results-range]}

### **ys a message box and waits for the user to choose OK or Cancel.**

Example <sub>{ALERT</sub> "OK/Cancel Alert":2:"stop":alert1}

Example {ALERT "Caution Icon":1:"caution":alert2} {ALERT "Note Icon";1;"note";alert2}

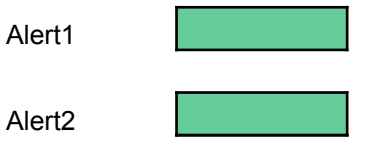

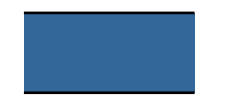

 $\begin{array}{c} 1 \\ 1 \end{array}$ 

## **{Choose-Item}**

Syntax: {CHOOSE-ITEM list-range;results-range;prompt;title}

**{Choose box that contains a list of data items, waits for** then choose OK or Cancel, and enters the index number for the user's choice in the worksheet.

> Example {CHOOSE-ITEM States:StatePick:"Choose a state":"{CHOOSE-ITEM} {IF @cell("type";STATEPICK)<>"b"}{Alert + "You chose "&@INDEX(S1

**StatePick** States **Alabama** Alaska Arizona Arkansas **California** Colorado **Connecticut** Delaware Florida Georgia Hawaii Idaho Illinois ndiana owa Kansas Kentucky Louisiana Maine **Maryland Massachusetts** Michigan Minnesota Mississippi Missouri

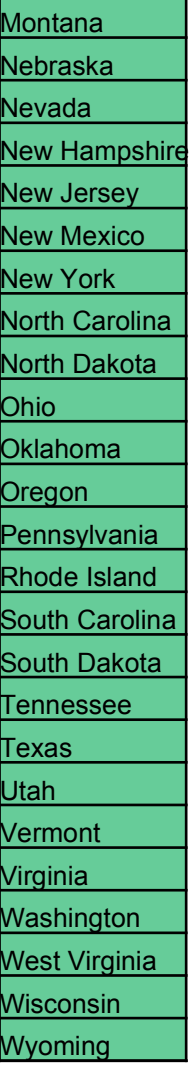

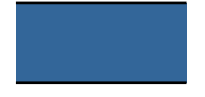

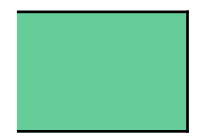

Command"}  $IATES; 0; STATEPICK); 1; "note"; a  
lert1$ 

## **{Choose-Many}**

Syntax: {CHOOSE-MANY choices-range;results-range;prompt;title}

**{Choose-Many} displays a dialog box and waits for the user tore check boxes and then choose OK or Cancel.** 

Example (CHOOSE-MANY months:monthret:"Pick the Sales Document(s) you

Monthret

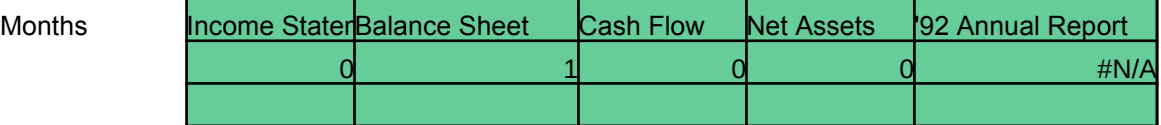

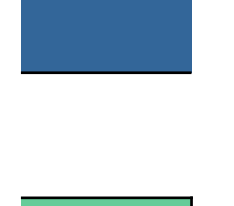

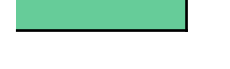

u want to work on:";"Sales Docs"}

## **{Choose-One}**

#### Syntax: {CHOOSE-ONE choices-range;results-range;prompt;title}

### **{Choose-One} displays a dialog box and waits for the user to select an option** ncel, then runs the macro associated with the option.

 $\texttt{Example}$  (CHOOSE-ONE Onesource:Oneresult:"Pick the document that you

**Oneresult** 

Onesource

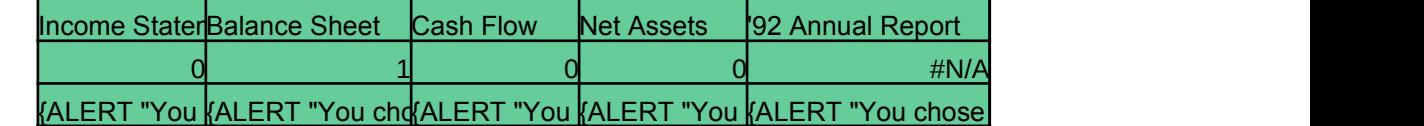

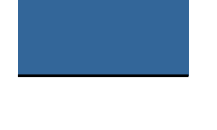

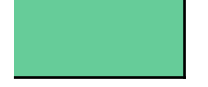

{CHOOSE-ONE Onesource;Oneresult;"Pick the document that you want to work on:";"Finance Docs"}

{ALERT "You chose 1992 Annual Report";1;"note";alert1}

# **{Choose-File}**

Syntax: {CHOOSE-FILE file-type;results-range;title}

**{Choose-File} displays a Windows common dialog box that contains a list of files and waits for the user to select one.**

Example {CHOOSE-FILE "\*.\*":SelectedFile:"1-2-3 Release 4 -- {CH

SelectedFile

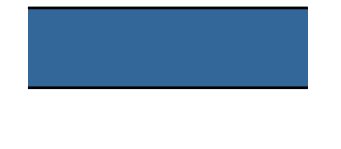

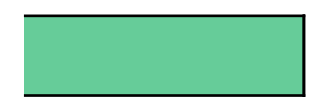

 $IOOSE-FILE$ } macro"}

# **{Dialog}**

Syntax: {DIALOG dialog-definition-range}

### **{Dialog box created with the Lotus Dialog Editor.**

- Example (DIALOG Dialog1)
- Example {DIALOG Dialog2}
- {DIALOG Dialog3} Example

Dialog1

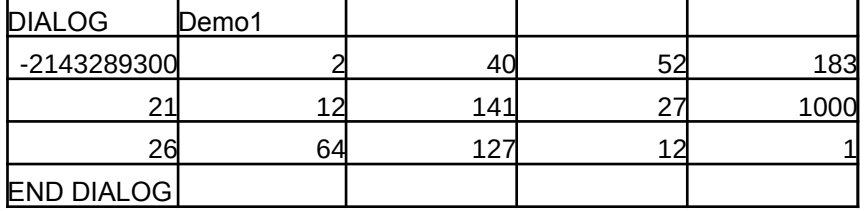

Dialog<sub>2</sub>

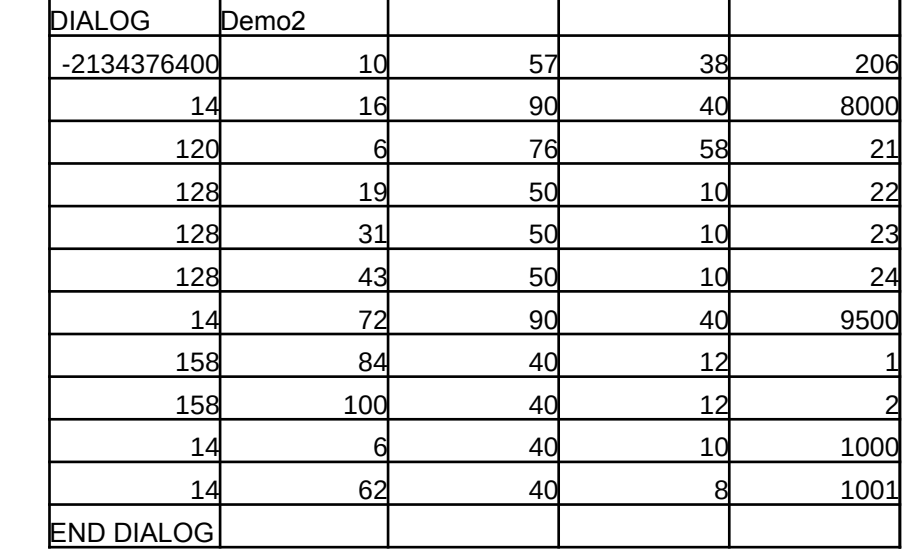

Dialog3 DIALOG Demo3

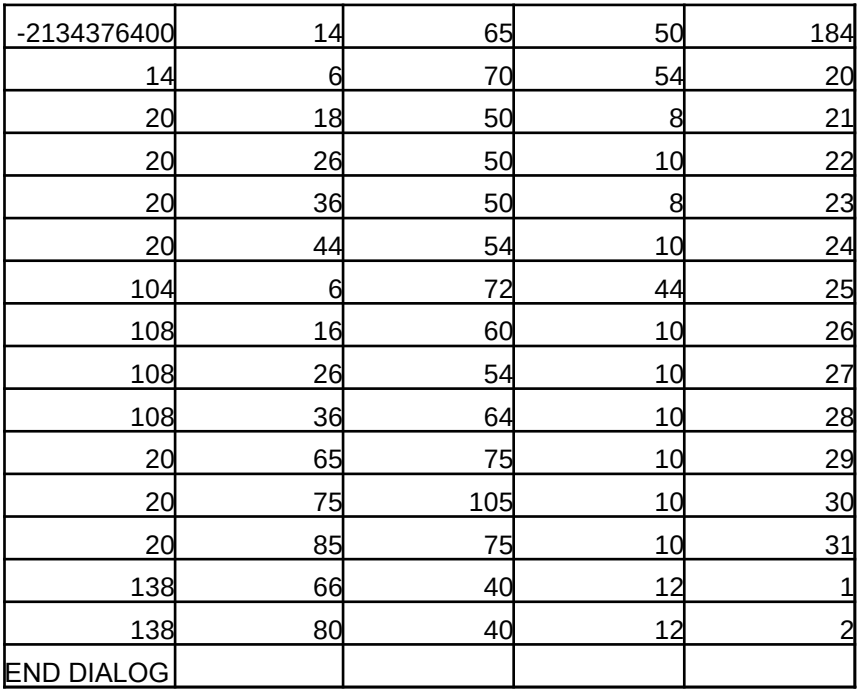

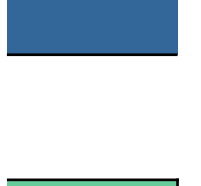

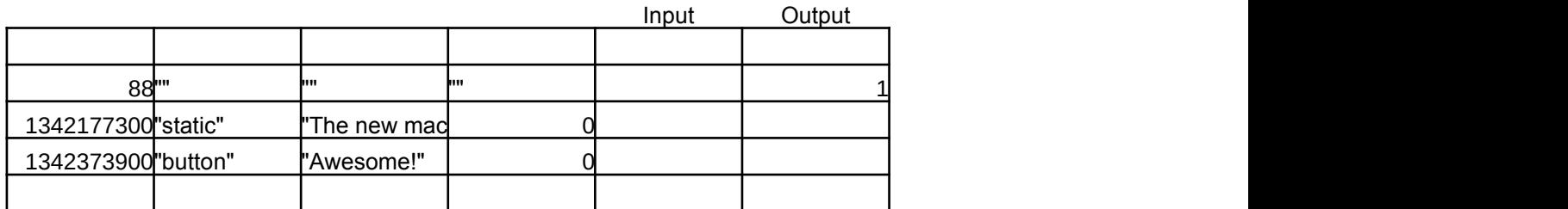

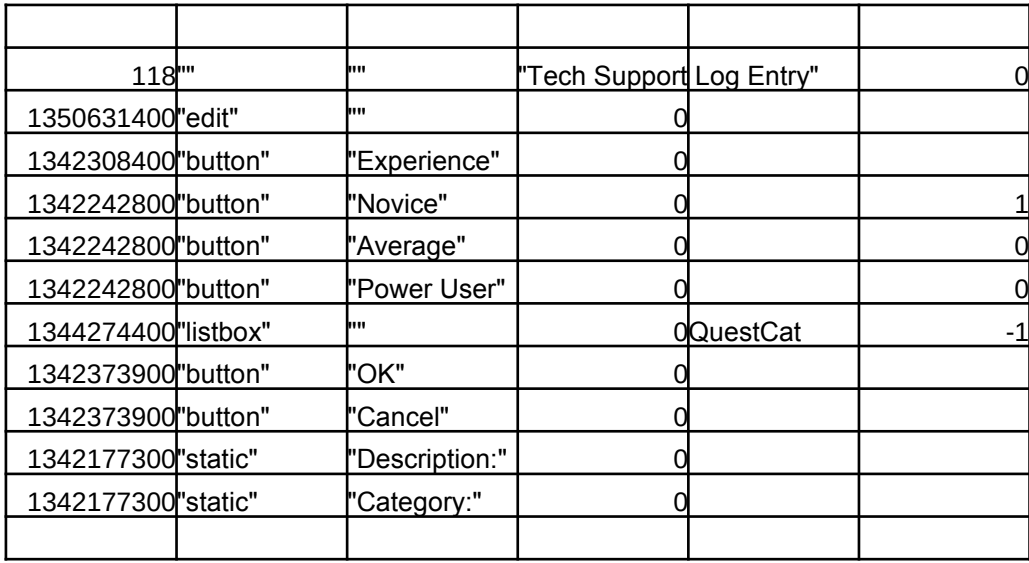

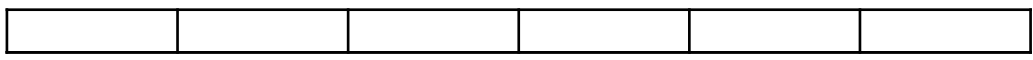

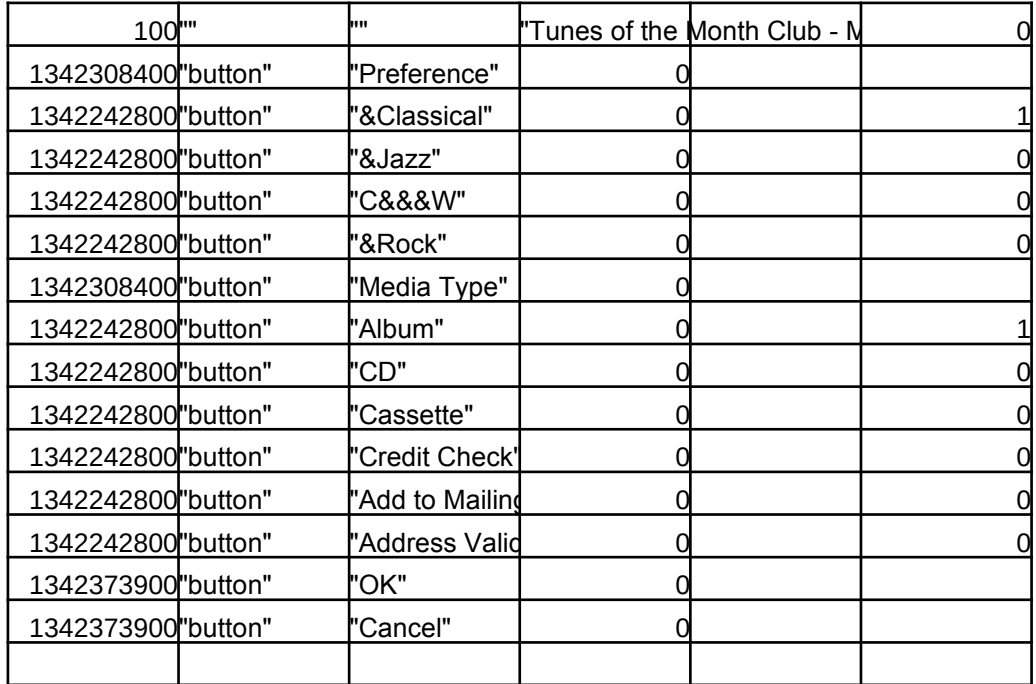

Databases Dates Editing Formulas Graphing Help System Import/Export Linking Macros

Misc.

# **{Dialog?}**

Syntax: {DIALOG? name}

 $|{\bf a}|$  and waits for the user to choose OK or Cancel.

Example {DIALOG? "Font-and-Attributes"}

Example {DIALOG?"Links"}

#### *The following table lists 1-2-3 Release 4 dialog-box names, by menu.*

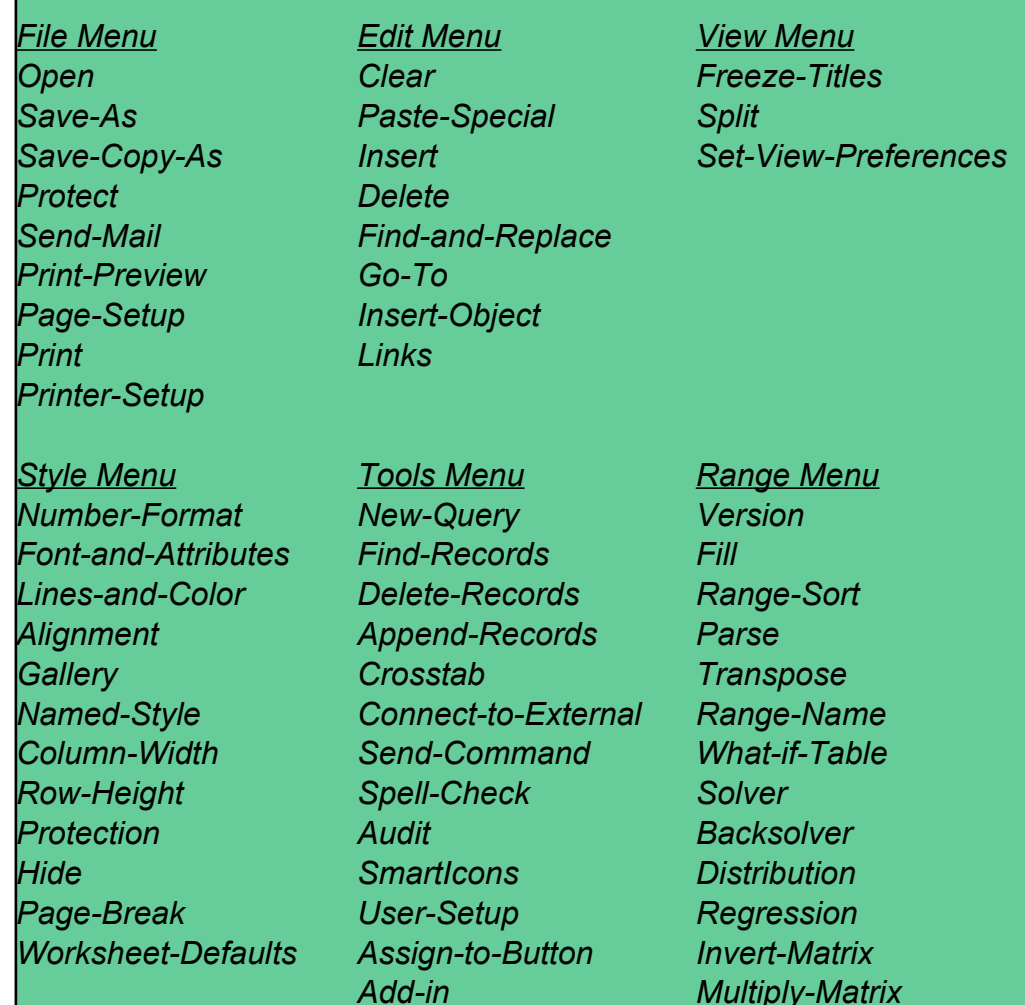

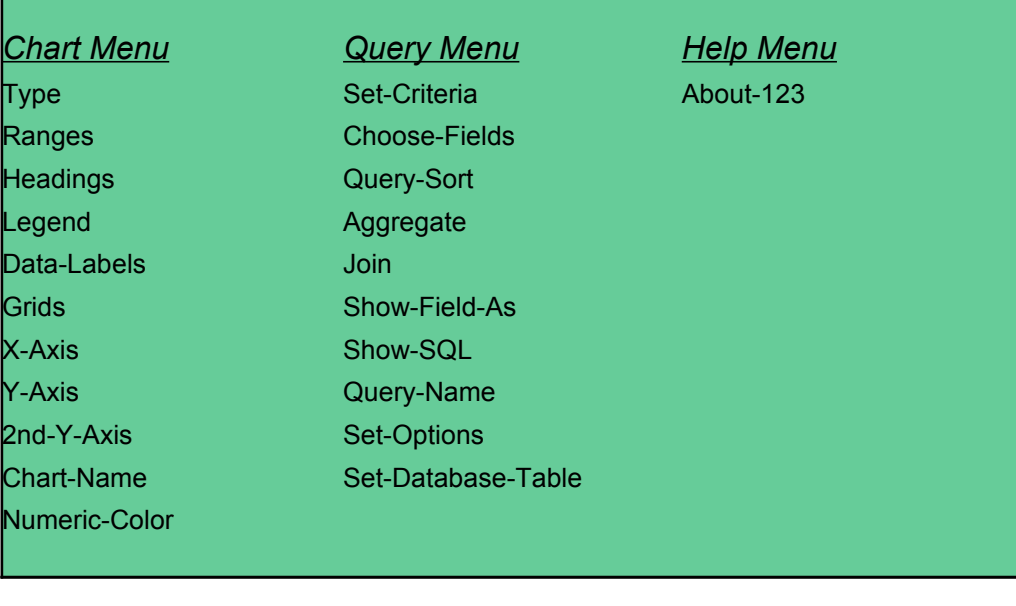

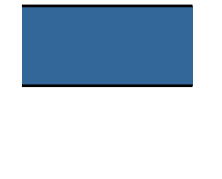

## **{Get-Formula}/{Get-Label}/{Get-Number}/{Get-Range}**

Syntax: {GET-FORMULA prompt;result;default;title} {GET-LABEL prompt;result;default;title} {GET-NUMBER prompt;result;default;title} {GET-RANGE prompt;result;default;title}

#### These commands display a dialog box that contains a tex **chooses Cancel or OK. When the user chooses Cancel or C** from the text box in the worksheet and resumes running

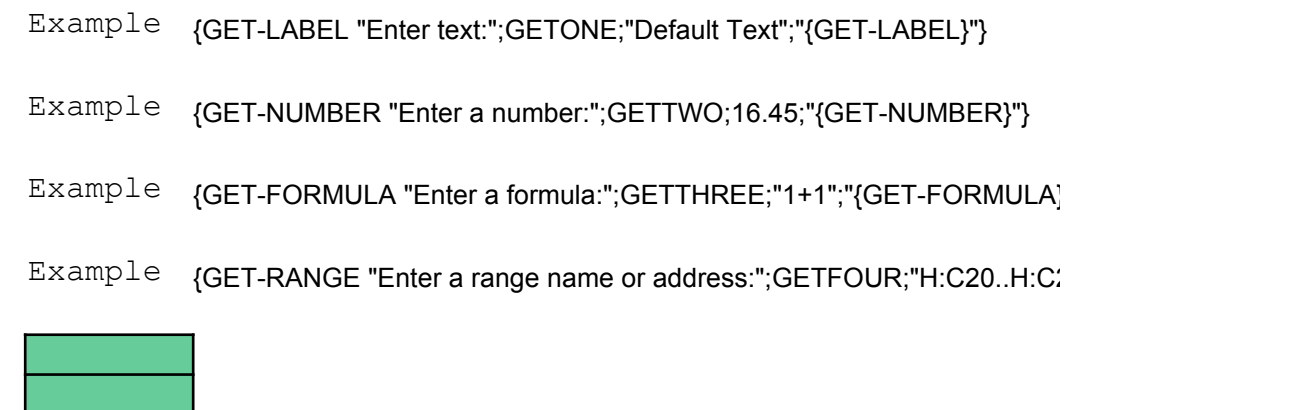

**GetOne** GetTwo GetThree GetFour

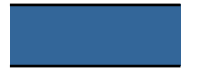

**t box and** wait until the user **DK, 1-2-3 enters the data fine macro** at the next command.

 ${\bf F}$ 

 $21$ ";" ${GET-RANGE}$ "}

### **{Menu-Command-Add} and {Menu-Command-Remove}**

Syntax: {MENU-COMMAND-ADD menu-range;menu-index;command-index} {MENU-COMMAND-REMOVE menu-index;command-index}

**-Add} adds a command to a pull-down menu.** ove} removes a command from a pull-down menu.

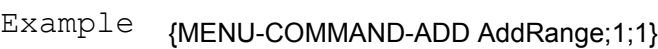

- {MENU-COMMAND-REMOVE 1;1} Example
- Example {MENU-CREATE Mainbar} {MENU-COMMAND-ADD AddRange;2;3}
- Example {MENU-COMMAND-REMOVE 2:3} Exampdenu-RESE

AddRange &Payroll

Test of {Menu-Command-Add}

1

{ALERT "You selected the Payroll command";2;}

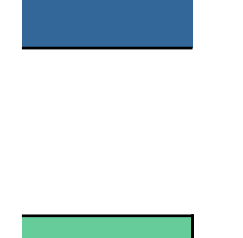

 $|T\}$ 

## **{Menu-Command-Disable} and {Menu-Command-Enable}**

Syntax: {MENU-COMMAND-DISABLE menu-index;command-index} {MENU-COMMAND-ENABLE menu-index;command-index}

ble} disables (dims) a command in a custom menu.  ${\mathsf F}({\mathsf F})$  enables a disabled command in a custom menu.

> Example (MENU-CREATE Mainbar) {MENU-COMMAND-DISABLE 2;3}

> Example (MENU-COMMAND-ENABLE 2:3)

Example <sub>(</sub>MENU-RESET)

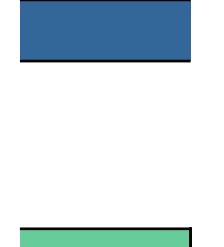

# and {Menu-Reset}

Syntax: {MENU-CREATE menubar-description-range} {MENU-RESET}

rent 1-2-3 menu bar with a customized menu bar. splays the default 1-2-3 menu bar.

- Example (MENU-CREATE Mainbar)
- Example {MENU-RESET}

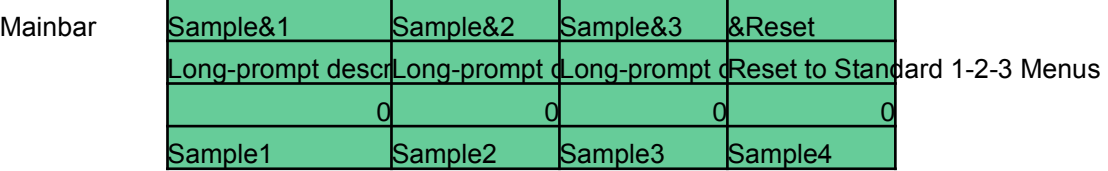

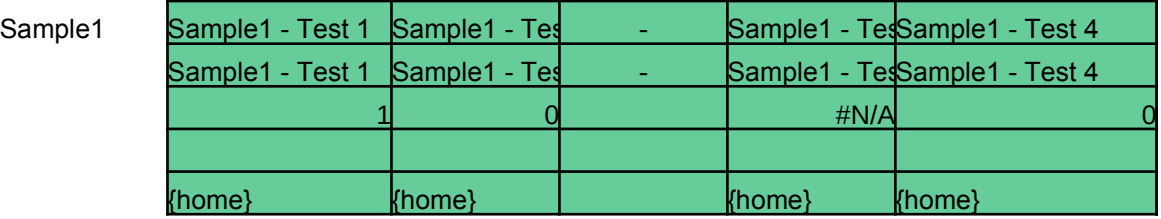

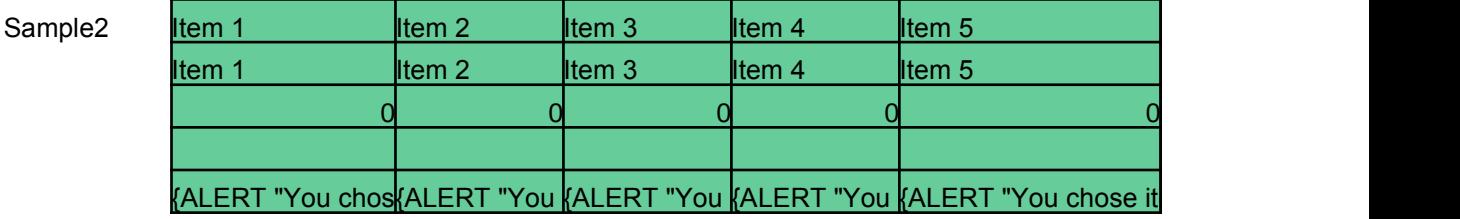

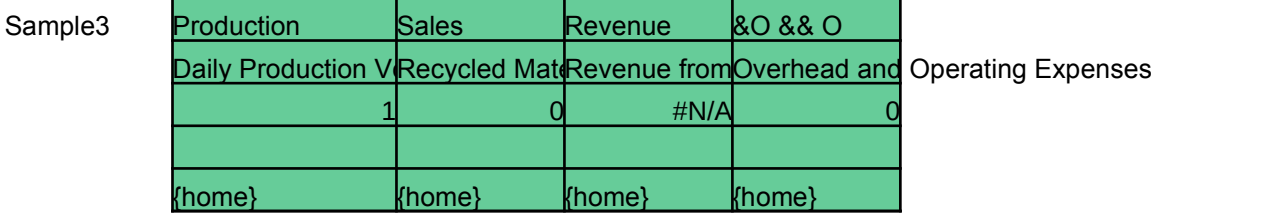

Sample4

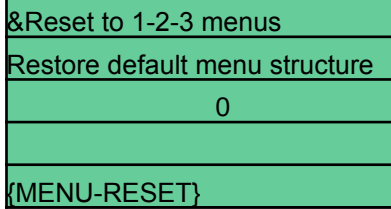

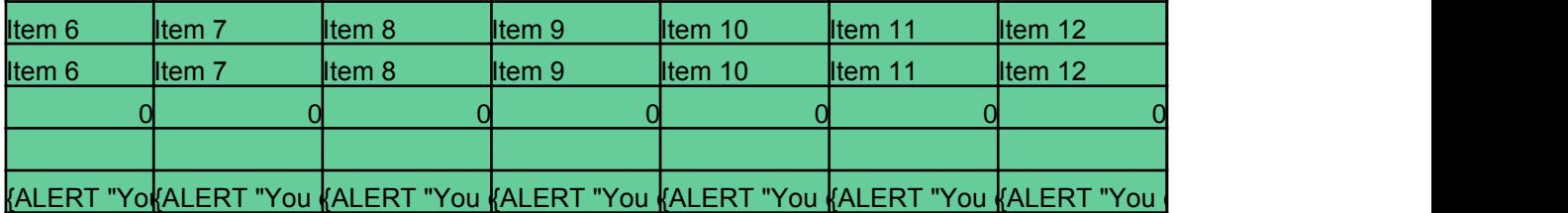

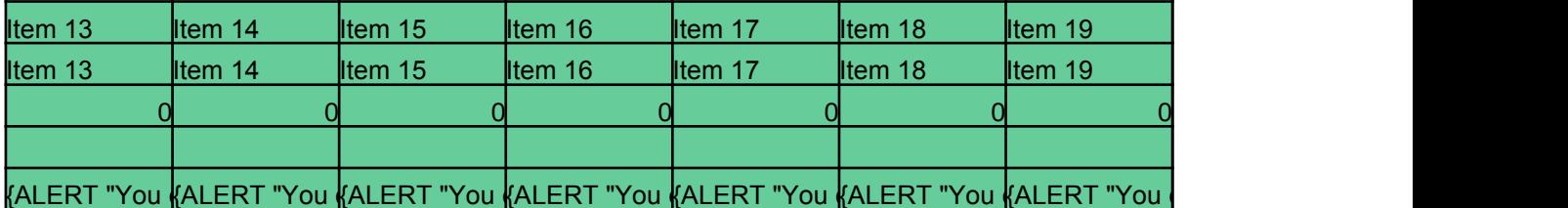

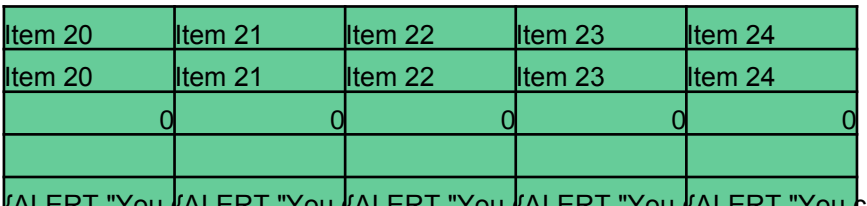

<u>{ALERT "You <mark>{</mark>ALERT "You {ALERT "You {ALERT "You {ALERT "You chose item 24";1;"note";longr</u>

esult}

1

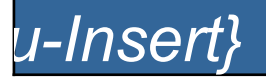

Syntax: {MENU-INSERT menu-description-range;[menu-index]}

**pull-down menu to the default 1-2-3 menu bar.** 

- {MENU-INSERT InsertRange} Example
- {MENU-RESET} Example

InsertRange

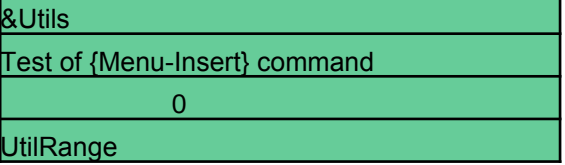

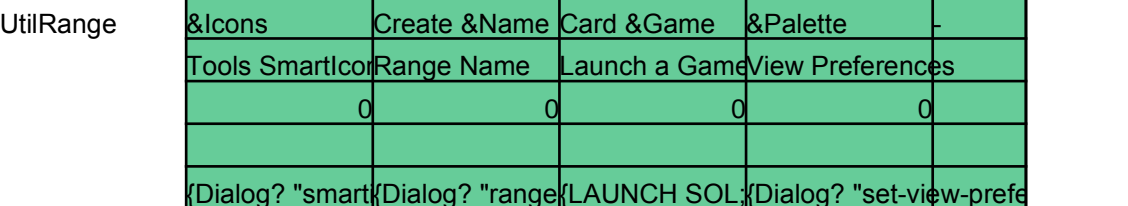

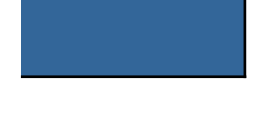

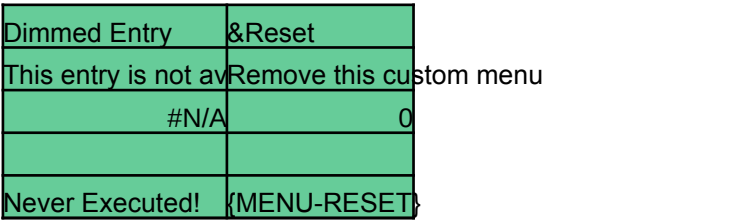